# **BANCO DE PRUEBAS PARA UN PROTOTIPO DE REGULACIÓN DE UN GENERADOR SÍNCRONO UTILIZANDO UN DSP Y PROTOTIPADO RÁPIDO**

WILLIAM CIFUENTES, ALEXANDER MONTOYA, HERNANDO VASQUEZ, JORGE QUINTERO

*Resumen*— **En este artículo se exponen los resultados y las mejoras obtenidas sobre el diseño apropiado de un banco de pruebas para un prototipo de regulación del voltaje de un generador síncrono con el uso del embedded** *Embedded Target* **para DSP de TI C2000 desarrollado por MathWorks para MATLAB.** 

*Palabras claves*— Control Digital, Procesador Digital de Señales DSP, Sistema de Excitación, Embedded Target C2000.

## I. INTRODUCCIÓN

En los últimos años, el control de las máquinas eléctricas es un área del conocimiento que ha adquirido gran importancia tanto en la aplicación industrial como en la doméstica. Gracias a la velocidad con la que se está desarrollando dicha área, cada vez se consiguen mejores innovaciones, que se han documentado en forma muy extensa para el control de motores eléctricos. Sin embargo, otra es la situación en lo referente al control de voltaje de generadores sincrónicos. Por este motivo resulta interesante crear una unidad didáctica que ayude a fomentar la educación en este campo, basada en el desempeño de un DSP donde una interfaz gráfica brinda la posibilidad de operar todo el sistema y de observar diferentes respuestas transitorias. Estos recientes dispositivos digitales integran una serie de funciones que permiten su uso en aplicaciones específicas de control, con una reducción en el número de componentes hardware requeridos y con la consiguiente mejora en la confiabilidad y versatilidad de los controladores.

wacifuentes@gmail.com, archer178@gmail.com

 H.V. Ingeniero Electricista Universidad del Valle 1975. DIPLOM INGENIEUR DER LEKTROTECHNIK, TECHNISCHE UNIVERSITÄT BRAUNSCHWEIG, ALEMANIA, 1982, Director Escuela de Ingeniería Eléctrica y Electrónica Facultad de Ingeniería. Universidad del Valle, Email:

vasquez@univalle.edu.co

 J.Q. Ingeniero Electricista Universidad del Valle 1992. Magíster en generación de energía eléctrica Universidad del Valle. 1997, Facultad de Ingeniería. Universidad del Valle, E-mail: jquinter@univalle.edu.co

Todo esto desarrollado con la nueva herramienta de MATLAB® incorporada por *MathWorks y Texas Instruments Embedded Target para la plataforma de controladores digitales de señales TI TMS320C2000TM* que proporciona a los ingenieros de sistemas de control embebidos la capacidad de diseñar e implementar algoritmos y control en tiempo real visualmente.

El DSP utilizado para el trabajo es de la familia C2000 de DSPs de Texas Instruments de 32 bits y coma fija, con ciertos periféricos especialmente diseñados para el control, todo ello integrado en un único chip; y con su nueva gama de esta familia, la F2812 con memoria para programa tipo Flash, ofrece una alta velocidad de procesamiento (150 MHz), equivalente a 150 MIPS (millones de instrucciones por segundo) [1], permitió un diseño adecuado en el control del generador síncrono.

El Embedded Target para controladores TI C2000TM se diseño para el control de vehículos, aplicaciones de control industrial y características automáticas de generación de código y programación de periféricos soportados desde Simulink®, usando los bloques de la librería de Simulink® y el juego de herramientas disponibles en el procesamiento de señales Matlab® ofrece a los usuarios una conexión directa entre el ambiente de diseño y la plataforma de implementación permitiendo a los ingenieros identificar y ajustar problemas de diseño en el nivel de sistema y fácilmente generar código eficiente automáticamente, entre sus principales características el Embedded Target para controladores C2000 elimina la necesidad de manuales de código y de métodos de verificación, acortando significativamente ciclos de diseños.

A continuación se presenta la descripción y análisis de la plataforma de trabajo con la que se realizará el control, desarrollo e implementación del sistema de control y de la interfaz gráfica de usuario.

#### II. METODOLOGIA

A pesar de que los objetivos del presente proyecto son varios, sin duda alguna el más importante es el encontrar una posible solución eficiente en el desarrollo del sistema de excitación, las etapas de conversión de energía para la conexión a la red de un generador síncrono, así como flexibilidad suficiente para

<sup>7</sup> de Abril de 2008.

W.C. y A.M. Ingenieros Electrónicos 2008, Escuela de Ingeniería Eléctrica y Electrónica, Facultad de Ingeniería, Mienbros del Grupo de Investigacion en Control Industrial GICI, Cali, Valle del Cauca, Colombia, Tlf. +57-3212100, Fax: +57-3212108, Email:

que permita modificar una serie de parámetros de funcionamiento en línea, dando lugar a un amplio abanico de pruebas experimentales y facilitando La interacción didáctica con el equipo.

Para el análisis se ha divido el sistema implementado en dos partes: la plataforma hardware y la plataforma software.

# **PLATAFORMA HARDWARE**

El sistema de excitación proporciona corriente continua al devanado de campo de la máquina sincrónica, controla el voltaje de campo y el flujo de potencia reactiva, aumenta la estabilidad del sistema de potencia y proporcionar funciones de protección y limitación al generador y al excitador (Kundur, 1993, Ramírez et al., 2000) [2].

El sistema de excitación ajusta en forma automática la excitación del generador, para lograr mantener un voltaje en terminales constante; en las condiciones de un generador conectado al sistema eléctrico nacional, el sistema de excitación controla la corriente entregada al sistema. De igual forma posee la capacidad de responder ante transitorios, fallas, calentamiento, sobreexcitación, subexcitación y exceso de flujo [3].

### **Elementos de un sistema de excitación.**

La Fig. 1 muestra los principales componentes de un sistema de control de la excitación, así como la conexión entre ellos. El sistema de excitación incluye estos elementos exceptuando el generador (Std. IEEE 421-72).

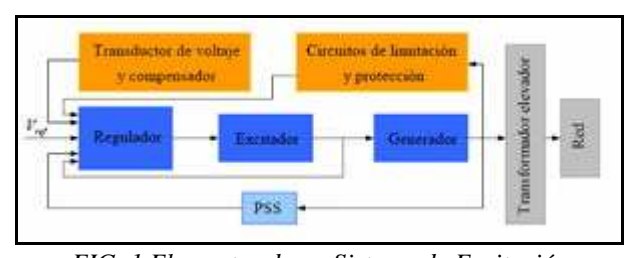

*FIG. 1 Elementos de un Sistema de Excitación* 

# **Elementos componentes del sistema**

Se hizo el montaje representado en la Fig. 2 para hacer las pruebas que permitieron la caracterización de los elementos de medida y del actuador del sistema.

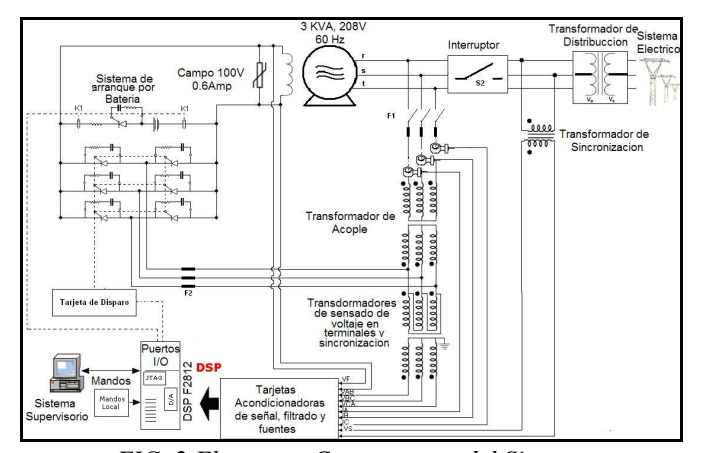

*FIG. 2 Elementos Componentes del Sistema* 

## **Diseño de Circuitos de Disparo**

La alimentación para el campo de la máquina se realiza a través de un puente trifásico de 6 tiristores con el ángulo de disparo operado desde la DSP y determinado por la estrategia de control, explicada en el capítulo de software. Este puente representa la tarjeta de potencia donde los niveles de voltaje oscilan alrededor de los 208 Vrms, pues es un sistema autoexcitado en donde el voltaje de alimentación para el puente se obtiene del mismo voltaje generado.

# **Limitadores de excitación**

La función de un limitador es prevenir estados peligrosos que ocasionen daños en el generador sincrónico. Estos estados pueden ser alcanzados en determinados puntos de operación del sistema, debido a condiciones impuestas por el sistema de potencia o a errores en el sensado de señales o en el sistema electrónico de control; los limitadores estáticos funcionan desconectando el generador de línea, mientras que los dinámicos llevan de nuevo la máquina hacia un punto de operación deseado, sin que ésta deje de operar.

Existen muchos tipos de limitadores, como por ejemplo el limitador de sobreexcitación que previene un sobrecalentamiento del devanado de campo de la máquina, el limitador de subexcitación que previene la pérdida de sincronismo y el limitador Volt/Hertz que la protege de un sobreflujo, ocasionado por un alto voltaje y una baja frecuencia.

Todos estos limitadores se desarrollaron con la ayuda de la herramienta de programación Simulink®.

## **PLATAFORMA SOFTWARE**

Como se mencionó en la sección anterior, para la implementación del algoritmo de control se utilizo un DSP, TMS320F2812 de Texas Instruments, debido a que este dispositivo proporciona las mejores características en relación a las operaciones requeridas por el sistema de excitación propuesto, Fig. 3.

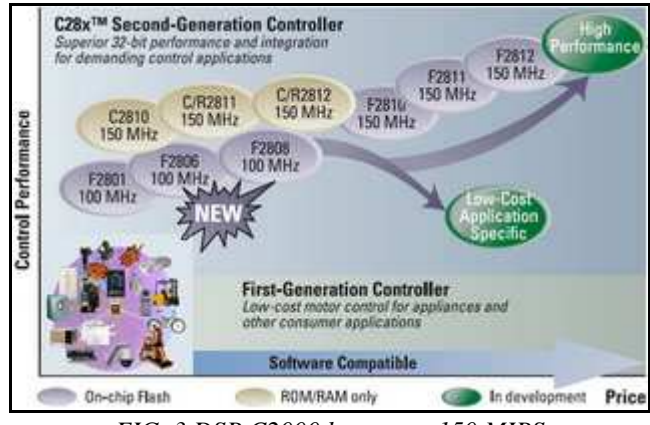

*FIG. 3 DSP C2000 hasta con 150 MIPS* 

La tarjeta de evaluación eZdspTMF2812 fabricada por Spectrum Digital contiene como elemento principal, el dispositivo DSP TMS320F2812, además de un reloj de 30 MHz, una interfaz de control externo (Puerto paralelo/JTAG), memoria RAM externa e interna, memoria *flash programable* (EEPROM), un convertidor Analógico/Digital (ADC) de 16 canales, puertos de interfaz I/O (entrada/salida), entre otros circuitos periféricos [4], Fig. 4.

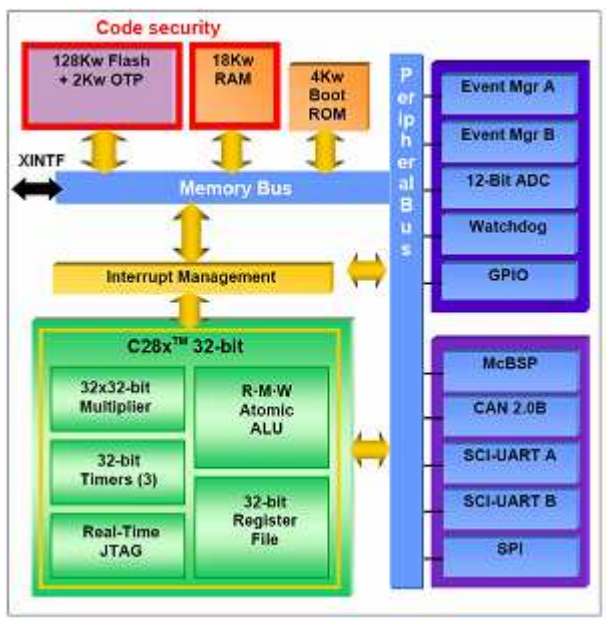

*FIG. 4 Arquitectura del TMS320F2812* 

El DSP TMS320F2812 es el encargado del algoritmo de control, supervisión y protección es el encargado de las órdenes de disparo de los tiristores; estos tiempos no están almacenados en ningún tipo de memoria sino que son calculados por el programa en tiempo de ejecución.

# **ESTRUCTURA SOFTWARE**

#### **Code Composer Studio**

El software que proporciona el fabricante para interaccionar con el DSP es el *Code Composer Studio (CCS)*. El mismo programa sirve para todas las familias de DSPs de Texas Instruments. El *CCS* forma lo que se llama un sistema integrado de desarrollo (*IDE, Integrated Development Environment*), ya que desde él se puede escribir, compilar y cargar el código al DSP en lenguaje C y en ensamblador. Además, es una potente herramienta para el análisis y el depurado del código en tiempo real mediante puntos de detención (*breakpoints* o interrupciones). Permite visualizar y modificar variables internas en tiempo real sin detener la CPU [4].

En la Fig. 5 se muestra una imagen de la ventana principal del programa CCS, la cual a su vez está dividida en diferentes ventanas que muestran la información necesaria para un perfecto seguimiento del control.

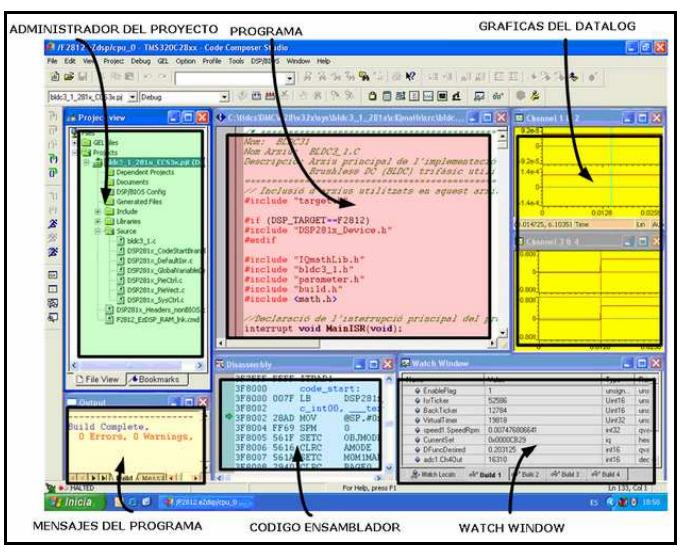

*FIG. 5 Ventana principal del programa CCS* 

#### **Herramientas de MATLAB® Utilizadas**

Debido a la eficacia y funcionamiento de MATLAB®, éste fue usado para desarrollar un sistema de mando y control de la excitación de un generador síncrono [5] el cual fue implementado sobre el procesador digital de señales TMS320F2812. MATLAB® tiene herramientas especiales que le permiten compilar el código para este DSP, programarlo, y transferirlos a él en tiempo-real, a saber: Simulink®, Stateflow, Real-Time Workshop y Guide. [6]

#### **Prototipado rápido con Embedded Code Composer C2000**

Los algoritmos de este trabajo fueron programados en lenguaje de bloques de Simulink® de MATLAB® convertidos a código C/C++ de forma automática mediante la herramienta Real Time Workshop de MATLAB, compilados, depurados y

transferidos a la tarjeta de desarrollo del DSP por medio de la herramienta de compilación y de simulación, CCS.

Usando el *Embedded Target TI C2000 DSP* y las herramientas de desarrollo de TI junto con Real-Time Workshop® y Real-Time Workshop® *Embedded Coder*, se genera en lenguaje C la implementación en tiempo real del modelo Simulink®. El *Embedded Target para TI C2000* soporta los DSPs Texas Instruments (TI) C281x y C280x de 32 bits de punto fijo y C240x de 16 bits de punto fijo. Este automáticamente compila, enlaza, descarga, y ejecuta el código generado en las tarjetas de prueba y evaluación eZdsp F2808, eZdsp F2812, o la F2407 en cuyas tarjetas se encuentran periféricos adicionales.

La utilización de módulos es posible gracias a que el Embedded Target C2000 de MATLAB® proporciona numerosas librerías optimizadas [7], [8] que ya tienen implementados los módulos necesarios para realizar cálculos matemáticos complejos, imprescindibles en aplicaciones de control en tiempo real. Todas estas librerías están implementadas en lenguaje ensamblador o en C optimizado para el compilador, de forma que ocupe el mínimo espacio posible y minimice el tiempo de ejecución.

#### **Interfaz de programación e inicialización de variables.**

Para la programación de las funciones de control y las funciones limitadoras en el DSP se realizo una interfaz de programación basada en Simulink®, que permite, de una manera rápida cambiar tanto la estructura del control, los parámetros de los controladores, las variables de inicialización del sistema y la elección de las variables que se desean visualizar en la interfaz grafica. La interfaz de programación tiene todas las ventajas de trabajo del Simulink® para la programación en forma grafica, enfocando la visualización de la programación del sistema, desde el punto de vista de los bloques de control. En la Fig. 6 se puede observar la plataforma de programación y reiniciación de variables en línea.

#### **Interfaz con usuario en MATLAB®GUIDE**

Una de las características de los sistemas de excitación digital es su capacidad de comunicaciones, lo que posibilita desarrollar una interfaz que permite al usuario tener acceso a algunas variables y modificarlas. La DSP TMS320F2812 tiene incorporado un conjunto de herramientas RTDX que permite alterar algunas variables del programa en curso sin detener su ejecución.

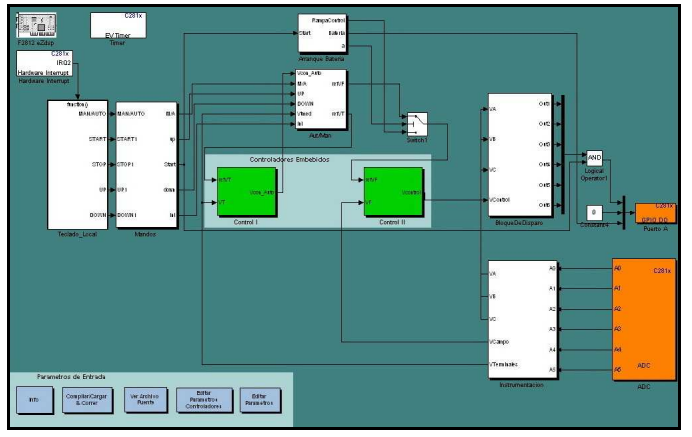

*FIG. 6 Plataforma de programación y reiniciación de variables en línea* 

Se utilizó GUI de MATLAB® como soporte de software para enviar los datos nuevos a la tarjeta. Su programación implico desarrollar rutinas que permitieran asignar valores a las variables, abrir el canal de escritura (ichan), enviar datos y cerrar el canal.

Para controlar el DSP, enviar referencias y leer datos, se diseñó una interfaz en el computador utilizando el editor "*Graphical User Interfase"* (GUI) de MATLAB. La interfaz del usuario se muestra en la Fig. 7.

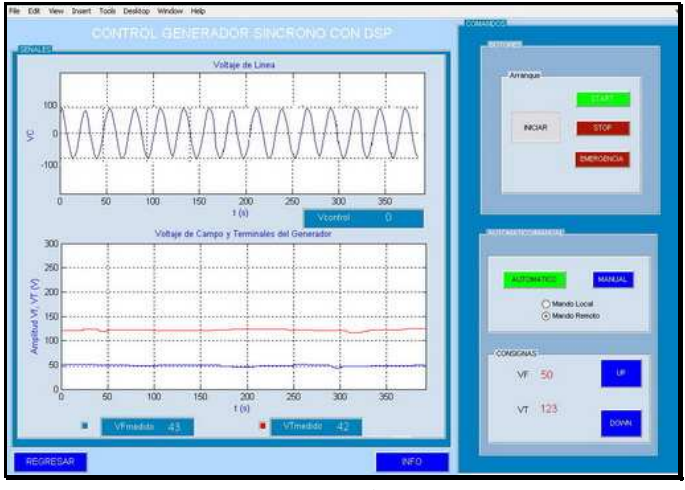

*FIG. 7 Interfaz Hombre – Máquina* 

Mediante esta interfaz, el usuario puede configurar parámetros como corriente de referencia y las constantes P e I del controlador. Además se pueden visualizar gráficamente las señales que adquiere o calcula el microprocesador como son las corrientes de cada una de las fases o señales de error y actuación del controlador.

#### **Comunicación con el PC**

El elemento encargado de intercomunicar el DSP y el PC es un emulador JTAG, se conecta al puerto paralelo del PC por un lado y a la placa del DSP por otro. La interfaz que se utiliza desde PC para realizar todas las acciones necesarias sobre el DSP es el programa desarrollado con GUIDE de MATLAB, el cual permite llevar y traer datos desde y hacia el DSP.

Este emulador JTAG permite visualizar y hacer cambios sobre cualquier variable dentro del DSP, todo esto en tiempo real. Por otro lado permite programar la memoria flash del DSP, cosa que hace mucho más rápido que si se hace por el puerto serie. Todas estas cualidades son de una gran ayuda, ya que permiten la depuración de programas de manera rápida y eficiente. Si no se tuviese esta herramienta se tendría que reprogramar el DSP cada vez se quiera realizar cualquier cambio sobre una variable, aunque sean variables que se ubiquen en la memoria volátil (RAM). Además esto permite alargar la vida de la memoria flash de manera considerable.

# **Proceso de desarrollo**

 El desarrollo con Simulink® para el F2812 consiste de unos poco pasos. El usuario crea un modelo de Simulink® primero en la computadora, usando los bloques especiales del conjunto de bloques del Embedded Target C2000 incluyendo los periféricos del DSP. Luego MATLAB® construye ese modelo en código C que es ejecutable en el DSP. Seguidamente esto hace que MATLAB® abra el programa de código de *TI Code Composer Studio IDE*, el cual compila el proyecto activo, y lo carga en el DSP para su ejecución. La computadora se conecta a la tarjeta eZdsp F2812 vía cable paralelo. Esta conexión permite programar el DSP así como la comunicación en Tiempo-real con el DSP vía RTDX.

El modelo puede configurarse para correr indefinidamente o una cantidad fija de tiempo. El modelo también contiene los bloques que llevan el sistema de control relevante a la computadora o interfaz de usuario. Por el lado del Host (PC) los archivos m-archivos dan al usuario la habilidad de recargar el DSP, empezar su ejecución, recuperar las lecturas de los datos después de que se ha acabado cada ensayo, y la ejecución de la parada del DSP, Fig. 8.

| Requerimientos y<br>Especificaciones | Diseão     | Implementación                      | Pruebas y<br>Verificación |
|--------------------------------------|------------|-------------------------------------|---------------------------|
|                                      |            |                                     | g                         |
|                                      |            |                                     |                           |
| Modelo Ejecatable                    | Simplación | Generación de Codigo<br>Automatico: | Pruebas con el Diseño     |

*FIG. 8 Proceso de desarrollo con MATLAB* 

# **ESTRUCTURA DE CONTROL**

# **Descripción general del sistema de regulación**

La estructura del regulador consiste de un regulador de voltaje con dos lazos de control (maestro-esclavo) dispuestos en cascada. El lazo de control interno con característica P, controla el voltaje de campo VC del generador. El lazo de control externo con característica PI, ejerce el control del voltaje en terminales VT [9], Fig. 9.

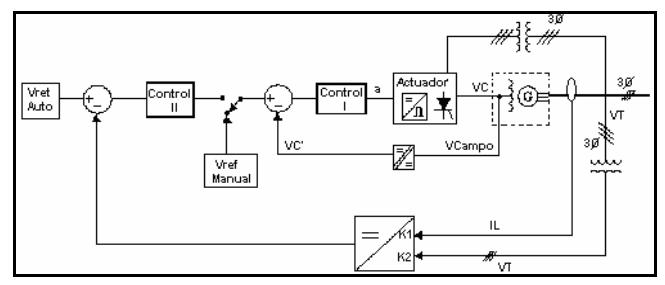

*FIG. 91 Lazos de control del sistema* 

El regulador tiene una función por software de seguimiento y transferencia automática entre los modos manual y automático y viceversa, de manera que en caso de tener que pasar de un modo a otro no se produzcan oscilaciones de voltaje.

El regulador tiene límites ajustables de la máxima y mínima consigna. Se puede ajustar un valor de consigna de arranque de manera que la potencia reactiva o factor de potencia se regule a un valor inicial definido después de la sincronización del generador.

## **Controlador**

Para el presente trabajo se optó por implementar un sistema de control digital basado en un procesador digital de señales (DSP). Se diseñaron y construyeron tarjetas de control, con las correspondientes entradas y salidas para controlar el sistema.

#### **Diseño del sistema de control**

Para que el control en cascada sea eficiente, el lazo de control de la bucla interna debe responder más rápido que la bucla de control externa, y siempre debe estar en funcionamiento, incluso en el arranque y la parada del sistema. [10]. En este caso el sistema de control fue implementado en software y se ajusto su referencia entre el 90 y el 110% de la tensión nominal del generador. Además el sistema puede ser controlado a partir de control local, o a través del control centralizado y es completamente controlable a través de a IHM.

Los comandos externos llegan al regulador como entradas digitales individuales al DSP y llegan al computador con IHM a través de comunicaciones RTDX usando la conexión paralela. Estos comandos externos serán:

- $\checkmark$  Apagar excitación.
- $\checkmark$  Encender excitación.
- $\checkmark$  Subir consigna.
- $\checkmark$  Bajar consigna.
- Excitación Automático.
- $\checkmark$  Excitación Manual.

## **Implementación**

La implementación del regulador de voltaje se diseña y se ejecuta sobre el sistema digital (DSP).

El arranque del sistema se hace en forma automática, llevando el generador hasta su voltaje nominal en forma de rampa suave. Por ser el sistema autoexcitado requiere un sistema de arranque por baterías para garantizar la primera generación de voltaje.

Antes de poner en funcionamiento la acción de control automático es necesario verificar si el sistema está operando a la frecuencia correcta, está sobreexcitado o subexcitado; si se encuentra en alguno de estos estados el sistema llama a una de las funciones de los limitadores (son excluyentes) lo que produce un cambio de la referencia del controlador.

## III. RESULTADOS Y DISCUSION

La bucla de control automático es el principal régimen de operación del sistema, opera en todos los casos excepto en operación manual. La salida de todos los limitadores alteran (punto de suma) la referencia de voltaje automática.

El sistema arranca siempre en modo automático hasta llegar al voltaje nominal (208 V AC). El régimen inicial es no lineal y se opera en rampa suave.

Cuando el generador esta sincronizado con la red eléctrica la regulación se realiza sobre la corriente reactiva. De los resultados obtenidos se puede observar que variaciones del parámetro p (peso de la componente de corriente cruzada) introduce cambios en el tiempo de respuesta del sistema; en todos los casos el sistema presenta error de estado estacionario cero, sin embargo se presentan restricciones para el tiempo de estabilización. De los resultados se puede concluir que el parámetro p debe estar en la zona intermedia de su rango de valores posibles, los extremos implican tiempos de respuesta lentos.

Este experimento fue significativo para verificar que usando MATLAB® y Simulink® para desarrollar un sistema de control embebido ofrece muchas ventajas por encima del método típico de traducción de mano del pseudocódigo al código fuente. Hay una ventaja inherente usando Simulink® para modelar el sistema de control. Ahorra tiempo y esfuerzo, permitiéndole al ingeniero diseñar el sistema de una manera sencilla y eficiente, en lugar de gastar el tiempo en la escritura del código fuente.

De esta forma se proporciona a los ingenieros de sistemas de control la capacidad de diseñar, e implementar controles en tiempo real y algoritmos de procesamiento de señal visualmente, con características automáticas de generación de código y programación de periféricos soportados desde Simulink® y con la posibilidad de utilizar una conexión directa entre el ambiente de diseño y la plataforma de implementación. Todas las anteriores facilidades permiten a los ingenieros identificar y ajustar problemas de diseño en el nivel de sistema y generar código eficiente automáticamente, a la vez que eliminan la necesidad de manuales de código y de métodos de verificación, acortando significativamente ciclos de diseños para uso de aplicaciones en embebidas.

Debido a la eficacia y funcionamiento de MATLAB**®**, éste fue usado para desarrollar un sistema de mando y control de la excitación de un generador síncrono. Ambos, sistemas de lazo abierto y cerrado fueron diseñados y simulados con MATLAB®. Ellos fueron luego implementados en el procesador digital de señales TMS320F2812 de Texas Instruments. MATLAB® tiene herramientas especiales que le permiten compilar el código para este DSP, programarlo, y transferirlos a él en tiempo-real.

# IV. CONCLUSIONES

Se puede decir que se han cumplido satisfactoriamente los propósitos planteados inicialmente, aunque han quedado temas por desarrollar y se han detectado limitaciones en el sistema RTDX de MATLAB®, que en el futuro podrán ser solventadas. Pero lo mas importante, es que se han sentado las bases para trabajos futuros en un entorno muy desconocido como es el trabajo con sistemas reales y en tiempo real mediante MATLAB® y más específicamente con la reciente herramienta incorporada por MathWorks Embedded Target C2000 para programación de DSP de Texas Instruments.

Se ha utilizado con éxito y ha quedado documentada la información referente a las herramientas:

- GUIDE
- Herramientas de Tiempo Real con Simulink®
- Controlador digital de un generador síncrono con bloques de las librerías de Simulink®, y que podrá ser utilizado para el control de voltaje en terminales de cualquier otro generador con algunas adaptaciones.
- Bloques de control de máquinas eléctricas.

Todo ello se ha relacionado con la teoría de control para la obtención de un sistema realimentado para la regulación del voltaje en terminales del generador. A través de la aplicación ideada se podrá diseñar cualquier tipo de controlador soportado por Simulink® (fuzzy, no lineal), para posteriormente evaluar el desempeño dinámico de estas técnicas. El sistema desarrollado servirá en el futuro para la difusión didáctica de estas herramientas y para su utilización en procesos de entrenamiento de estudiantes y técnicos interesados en el tema.

Se destacan las facilidades que se encuentran en un proceso de diseño de sistemas de control de esta naturaleza, que sin duda será el camino preferido por los ingenieros en un futuro cercano.

Para trabajos futuros puede aprovecharse las ventajas de MATLAB® y Simulink® y sus capacidades de su hardware destino. El F2812 tiene otros periféricos que funcionarían muy bien para otras aplicaciones embebidas. Simulink® le da el poder al usuario de utilizar estos DSPs de alto rendimiento con una cantidad mínima de esfuerzo, permitiendo el prototipado más rápido y el uso más eficaz de tiempo de desarrollo.

## **APÉNDICES**

Características de las máquinas utilizadas en el proyecto TABLA I y II.

Conjunto Motor – Generador, Fig. 11.

Banco de pruebas para regulación de un generador síncrono, Fig. 12.

TABLA I ESPECIFICACIONES DEL MOTOR SÍNCRONO

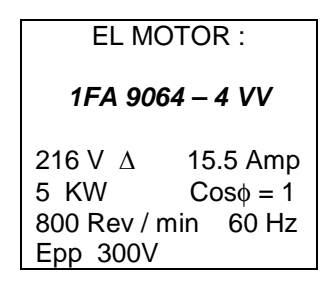

TABLA II ESPECIFICACIONES DEL GENERADOR SÍNCRONO

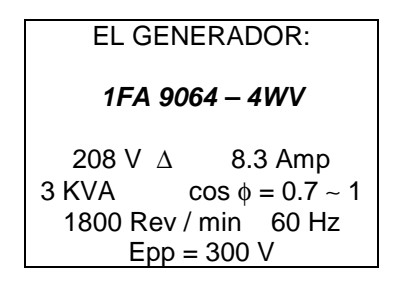

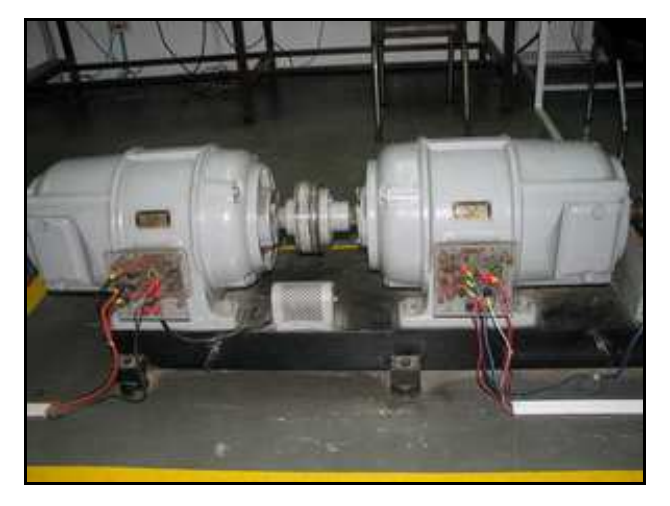

*FIG. 112 Conjunto Motor – Generador* 

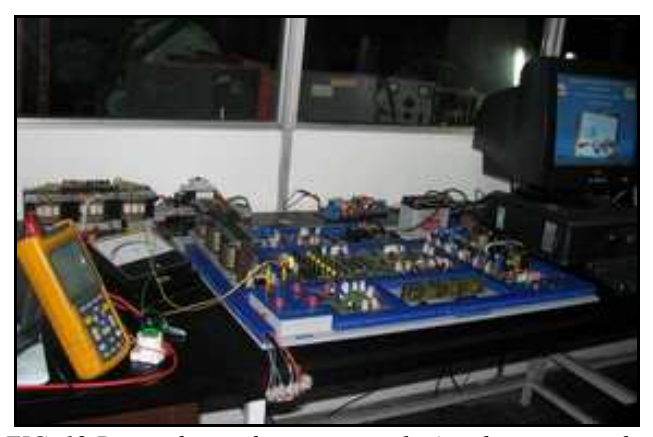

*FIG. 12 Banco de pruebas para regulacion de un generador sincrono* 

#### REFERENCIAS BIBLIOGRÁFICAS

- [1] TEXAS INSTRUMENTS INCORPORATED, (Marzo, 2007). **Product Bulletin DSP Selection Guide.**
	- http://focus.ti.com/lit/ml/ssdv004s/ssdv004s.pdf
- [2] P. Kundur, **Power System Stability and Control**, Ed. Mc Graw Hill, 1993.
- [3] TEXAS INSTRUMENTS INCORPORATED. **Product Bulletin TMS320F2812 eZdsp DSP Starter Kit (DSK).** Houston, 2002.
- [4] TEXAS INSTRUMENTS INCORPORATED. **Code Composer Studio IDE v3.1 Getting Started Guide spru509**. Dallas, Texas Instruments, Junio 2003.
- [5] Digital Excitation Applications Task Forcé, **Digital Excitation Technology - A Riview Of Features, Functions and Benefits, IEEE Transactions on Energy Conversión**, Vol. 12, No.3, 1997.
- [6] Ayuda de **MATLAB®2007ª**, (Junio, 2007). http://www.mathworks.com
- [7] TEXAS INSTRUMENTS INCORPORATED. **IQMath Library, A Virtual Floating Point Engine, sprc087**. Dallas, Texas Instruments, Junio 2003.
- [8] TEXAS INSTRUMENTS INCORPORATED. **C28x Digital Motor Control Library, sprc080.** Dallas, Texas Instruments, Julio 2002.
- [9] G. GOODWIN, S. GRAEBE & M. SALGADO, **Control System Design"**, Prentice Hall, 2001.
- [10] OROZCO M., GUERRERO J, *Diseño y Construcción de un regulador de voltaje para un generador sincrónico,* **implementado con el 87C752,** 2000.